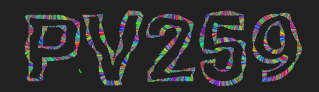

# Generative Design<br>Programming

# **Custom shapes & curves** Week 5

MUNI Marko Řeháček & Megi Kejstová [rehacek@mail.muni.cz,](mailto:rehacek@mail.muni.cz) [makej@mail.muni.cz](mailto:megikej@mail.muni.cz)ΕI

# **Custom shapes**

**CUSTOM SHAPES**

## **The commands**

**beginShape()**

**vertex(**x1,y1**) vertex(**x2,y2**) vertex(**x3,y3**) vertex(**x1,y1**)**

…

**endShape()** // or **endShape(CLOSE)**

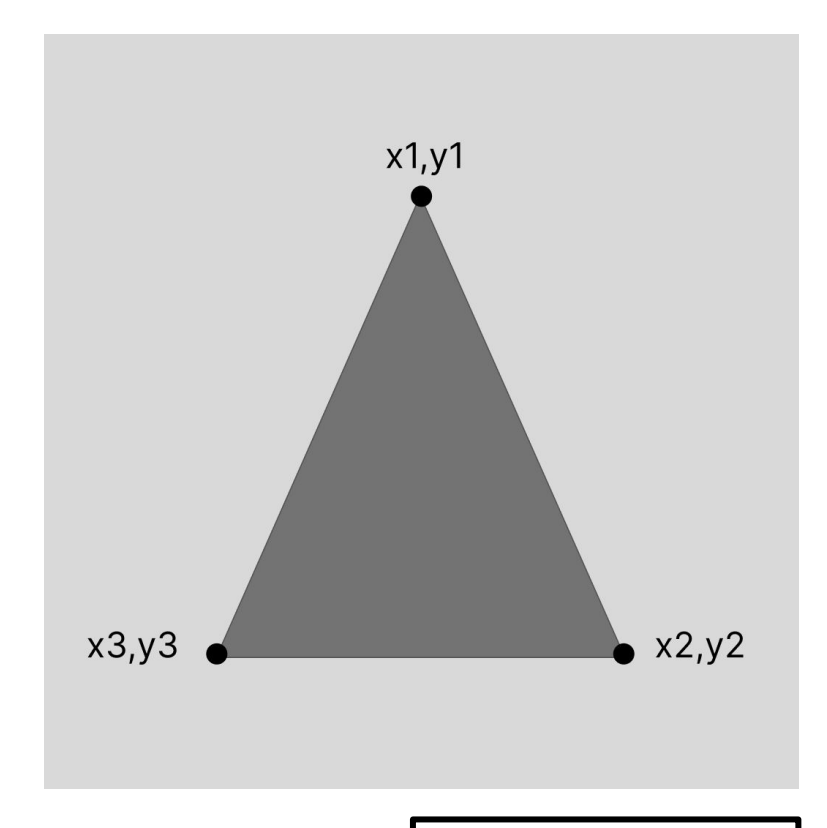

## **Shape types**

**beginShape(** TYPE **)**

- **- POINTS**
- **- LINES (makes line between pairs of points, e.g. 1—2 3—4… it's dashed)**
- **- TRIANGLES**
- **- TRIANGLE\_STRIP**
- … [more in reference of beginShape](https://p5js.org/reference/#/p5/beginShape)

### **Curve**

Creates vertex for curve of shape (only possible inside beginShape()/endShape() **without** beginShape parameter )

**beginShape()**

```
curveVertex(x,y) // or curveVertex(x,y,z)
```
#### **endShape()**

You need at least 4 curveVertex() to draw curve between 2. and 3. point

- adding fifth point will draw curve also between 3. and 4. point …

## **Contour**

Create negative shape within shape. Only possible inside **beginShape**() / **endShape**() sequence.

**beginShape()**

// create shape in clockwise order

**beginContour()** // inner shape in counter-clockwise order **endContour()**

**endShape()**

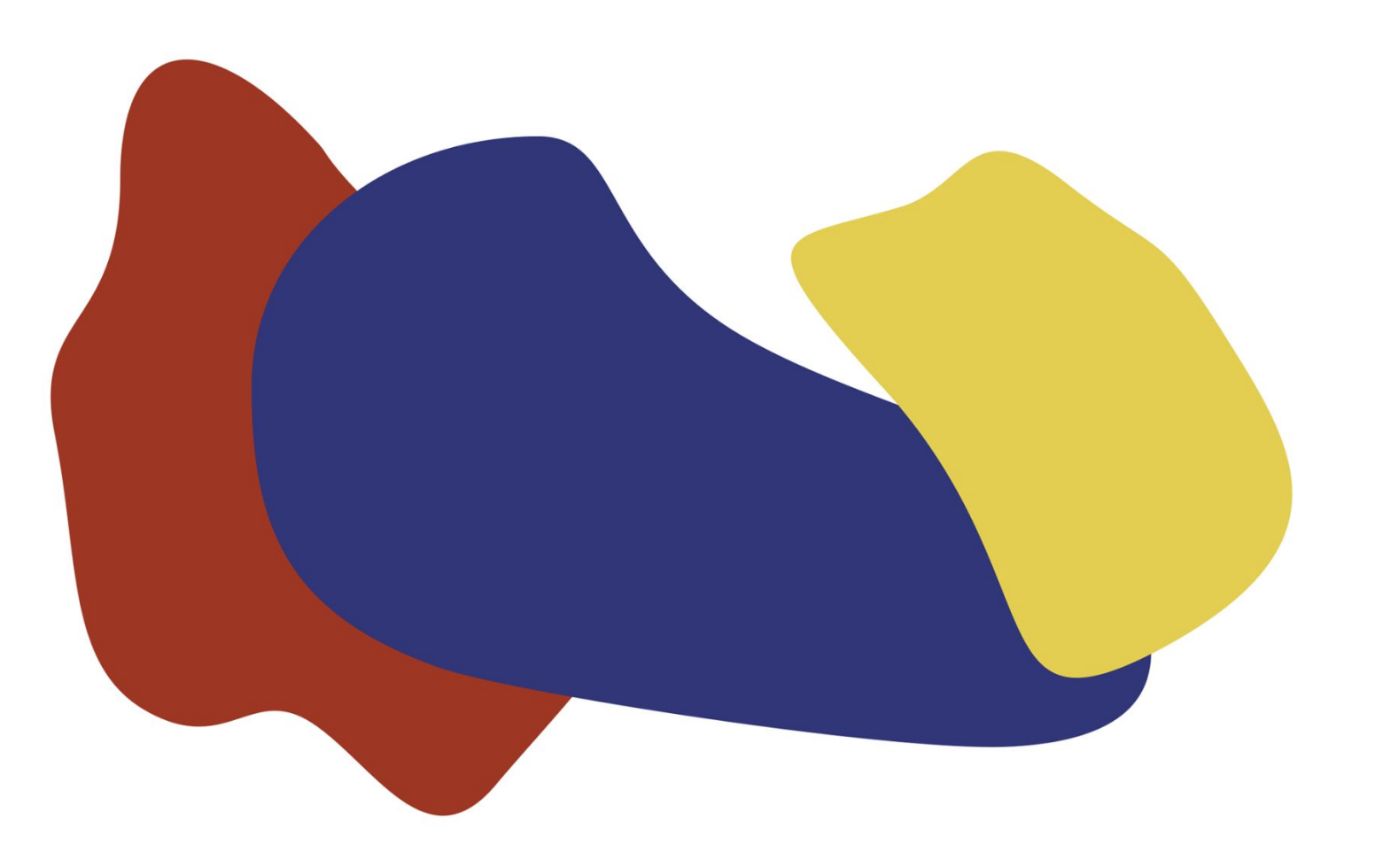

## **p5.Vector**

**Vectors**

#### **const**  $v =$  **createVector(**x,  $v, [z]$ )

// **v.x** returns x coordinate

// **v.y** returns y

Many methods available

- **- set()** to change x, y without creating new vector
- **- add()** to add two vectors, or add scalar
- **- array()** access as array instead of object
- **- random2D()** create random vector

… [reference page with more methods](https://p5js.org/reference/#/p5.Vector)

# **Array**

**OOP**

```
TODO
```
push for of

lrngth

collection of related data.

```
array 
: [
    "some",
    "text",
    "for",
    "example"
]
```
**[Example ->](https://editor.p5js.org/Makej/sketches/cMzAK0Dwa)**

## **Blob maker**

Create a shape using mouse clicking.

- ❏ create an array, which will store vertices (points) of the shape
- ❏ on click, use **createVector()** to save current position into the array as a p5.Vector
- ❏ draw curves using **beginShape()**-**endShape()** sequence from the points in the array

**GENERATIVE DESIGN PROGRAMMING**

# **OOP in JS**

#### **Object OOP**

**}**

A collection of related data.

```
let object = 
{
    number 
: 100
,
    string 
: "Hello"
,
    array 
: [
         "some",
         "text",
         "for",
         "example"
    ]
```
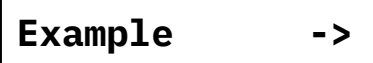

# **Class**

**OOP**

**}**

A collection of related data and functionality.

```
class Object {
    constructor() {
         this.number = 100;
         this.string = "Hello";
    }
    addToNumber(){
         this.number += 10;
    }
    addWorld(){
         this.string += "world";
    }
```
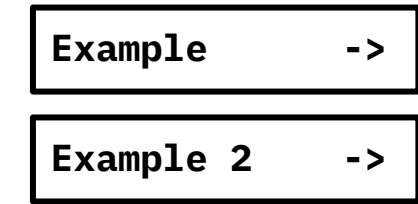

## **Blobs as classes**

**OOP**

❏ turn blob from previous sketch to BlobbityBlob class (cannot name it Blob, it clashes with builtin JS class)

```
class BlobbityBlob {
    points = [];
    addPoint(x, y) {
         …
    }
    draw() {
     }
}
```
## **JS lambdas: forEach, filter, find**

```
const arr = ['a', 'b', 'c'];
```

```
arr.forEach(element =>
console.log(element));
```

```
\frac{1}{2} "a"
// "b"// "c"
```

```
arr.filter(e \Rightarrow e \not\equiv "b");
\frac{1}{2} ["a", "c"]
```
example:

Remove unwanted elements from array.

Find object by its property:

```
const fruits = [
   { name: "apples", quantity: 2 },
   { name: "bananas", quantity: 0 },
   { name: "cherries", quantity: 5 }
];
```

```
fruits.find(f \Rightarrow f)return f.name \equiv "cherries"
});
// OR this one-liner
fruits.find(f \Rightarrow f.name \equiv "cherries").
```
#### → IMAGE

#### perlinScape 2021

#### Holger Lippmann, 2021

The series "perlinScape 2021" emerged from the initial linear noise structures, from sinuous and organically warping waves, an increasingly refined compositional structure, a pictorial motif, the apparent motif "landscape". a gently undulating landscape, which can be found in the German Erzgebirge area of my childhood as well as around my current place of residence in Brandenburg.

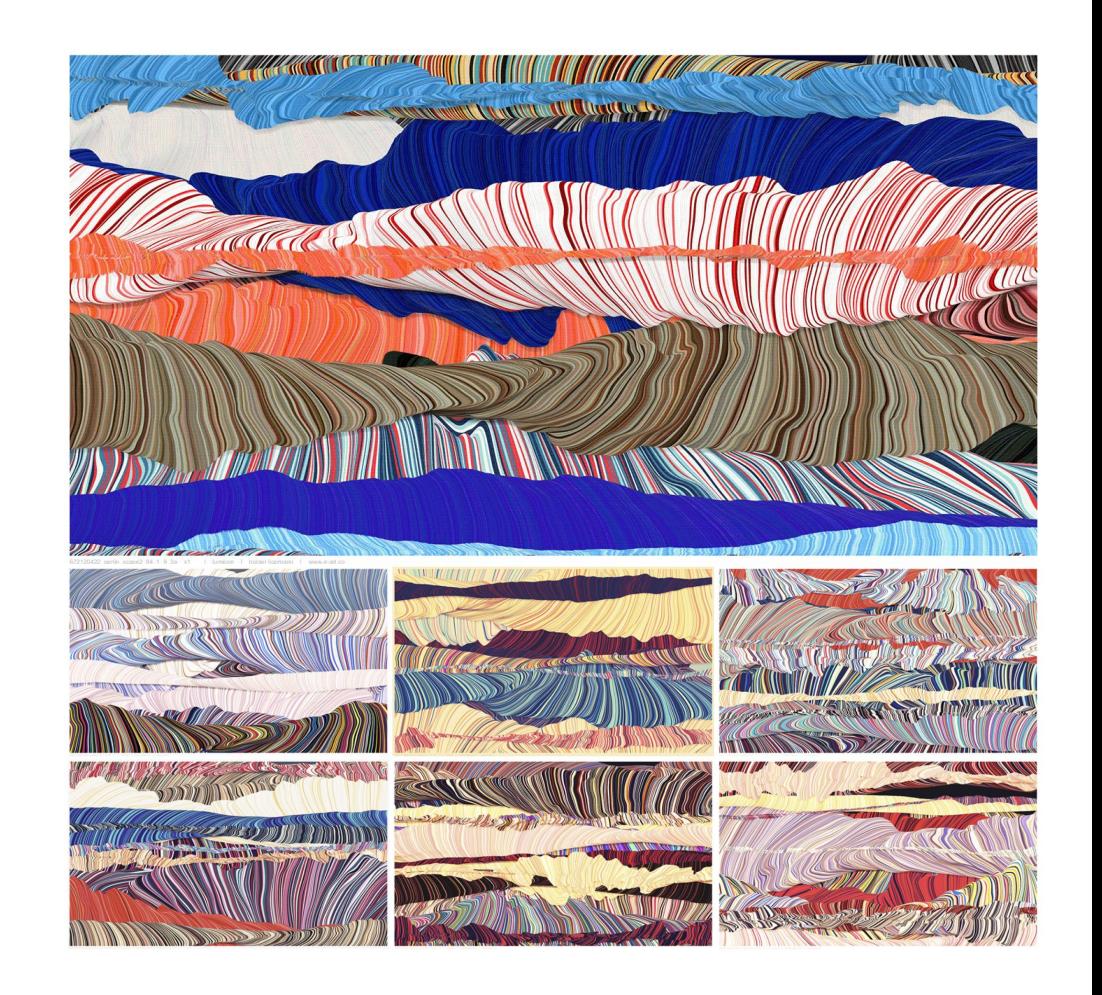

→ IMAGE

**[Behance](https://www.behance.net/gallery/136702495/60-Abstract-Waves?tracking_source=search_projects%7Ccurves+p5)**

#### 60 Abstract Waves

Artem Ottoson, 2022

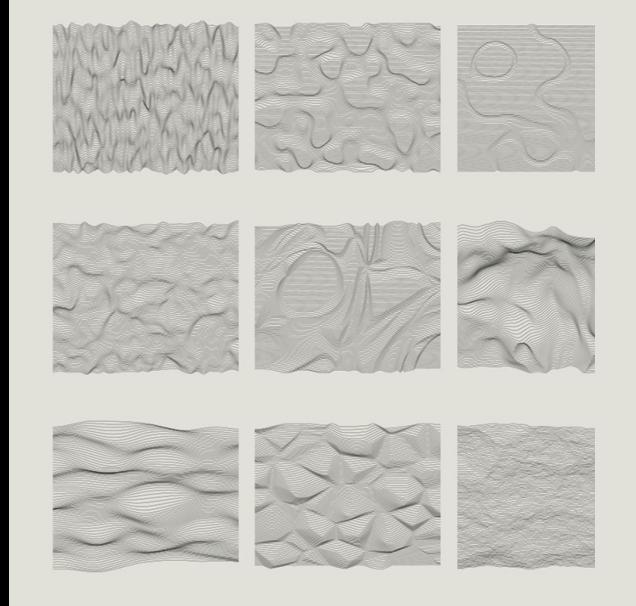

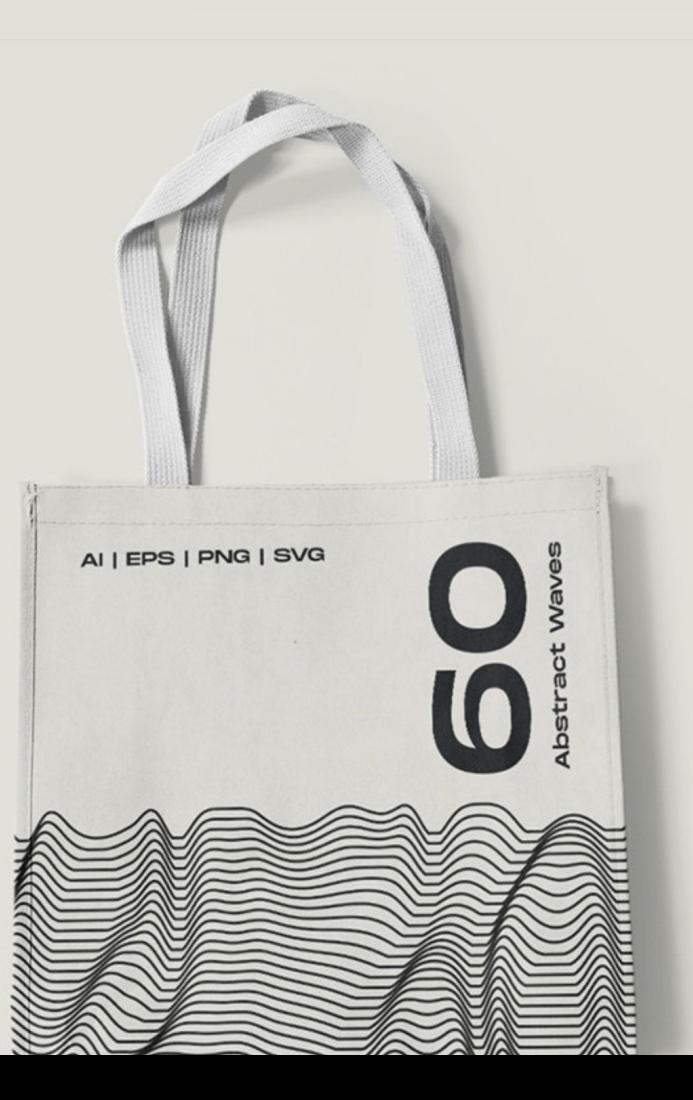

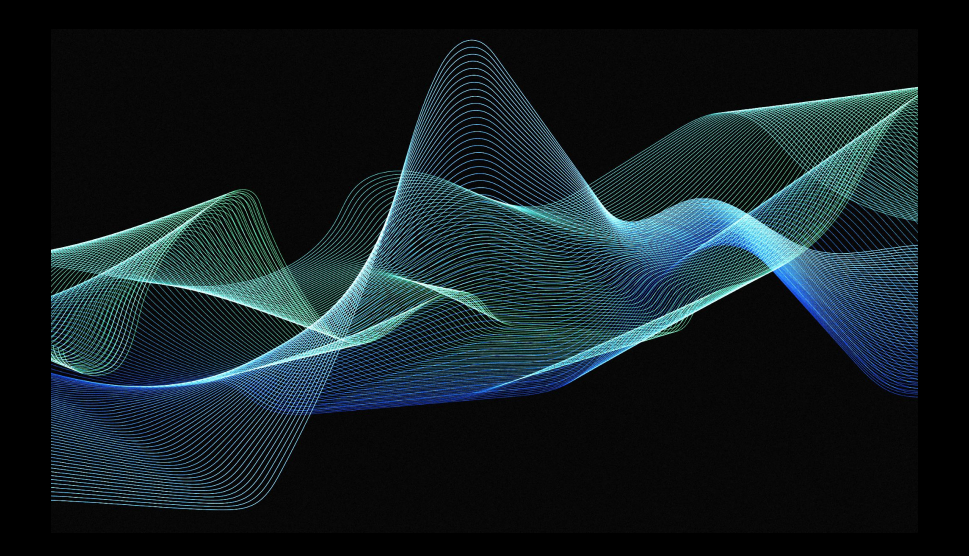

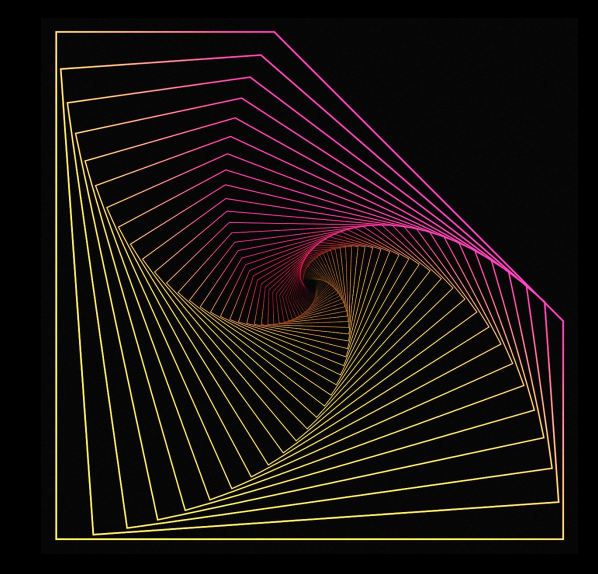

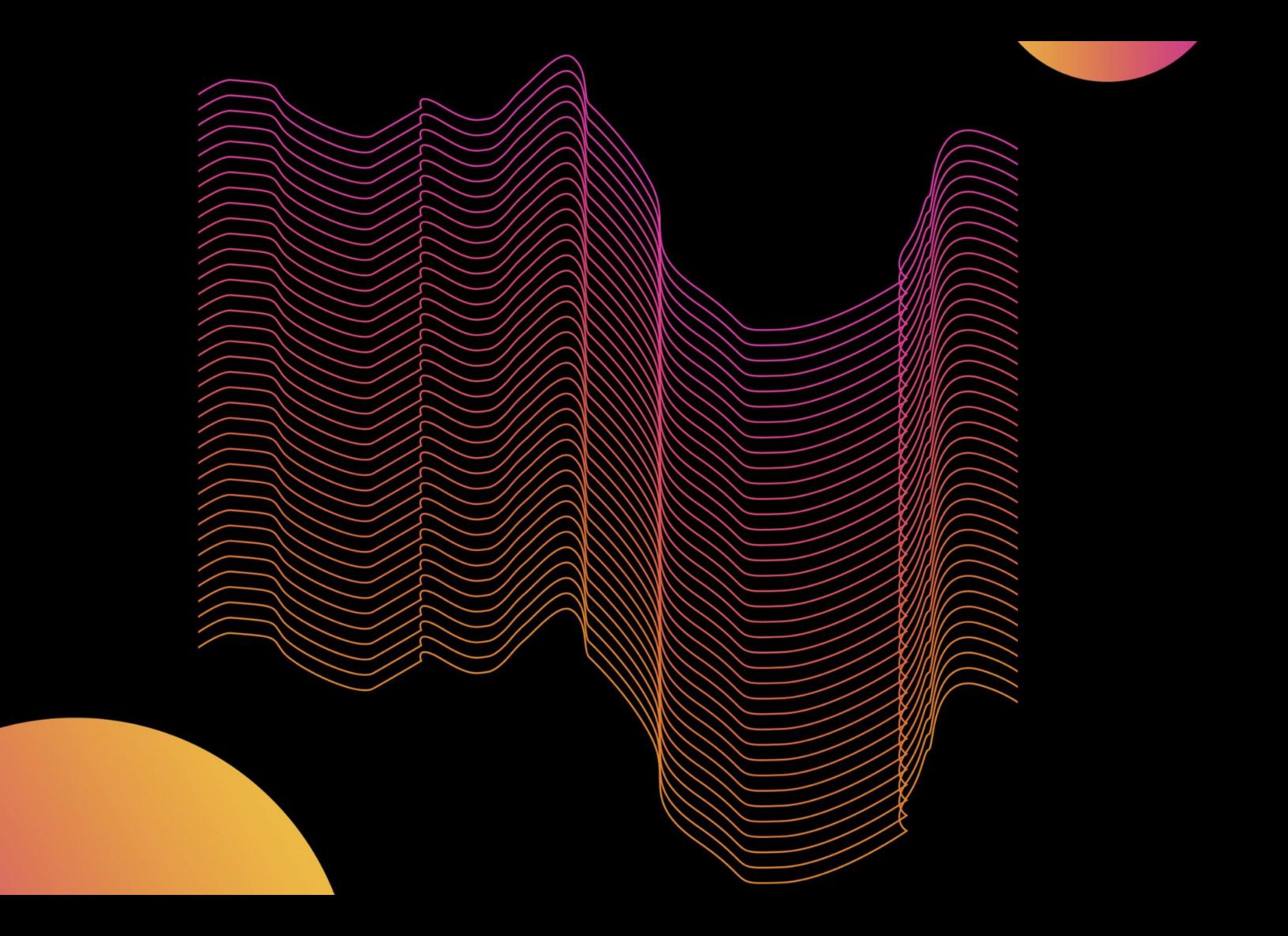

**GENERATIVE DESIGN PROGRAMMING**

**CURVES**

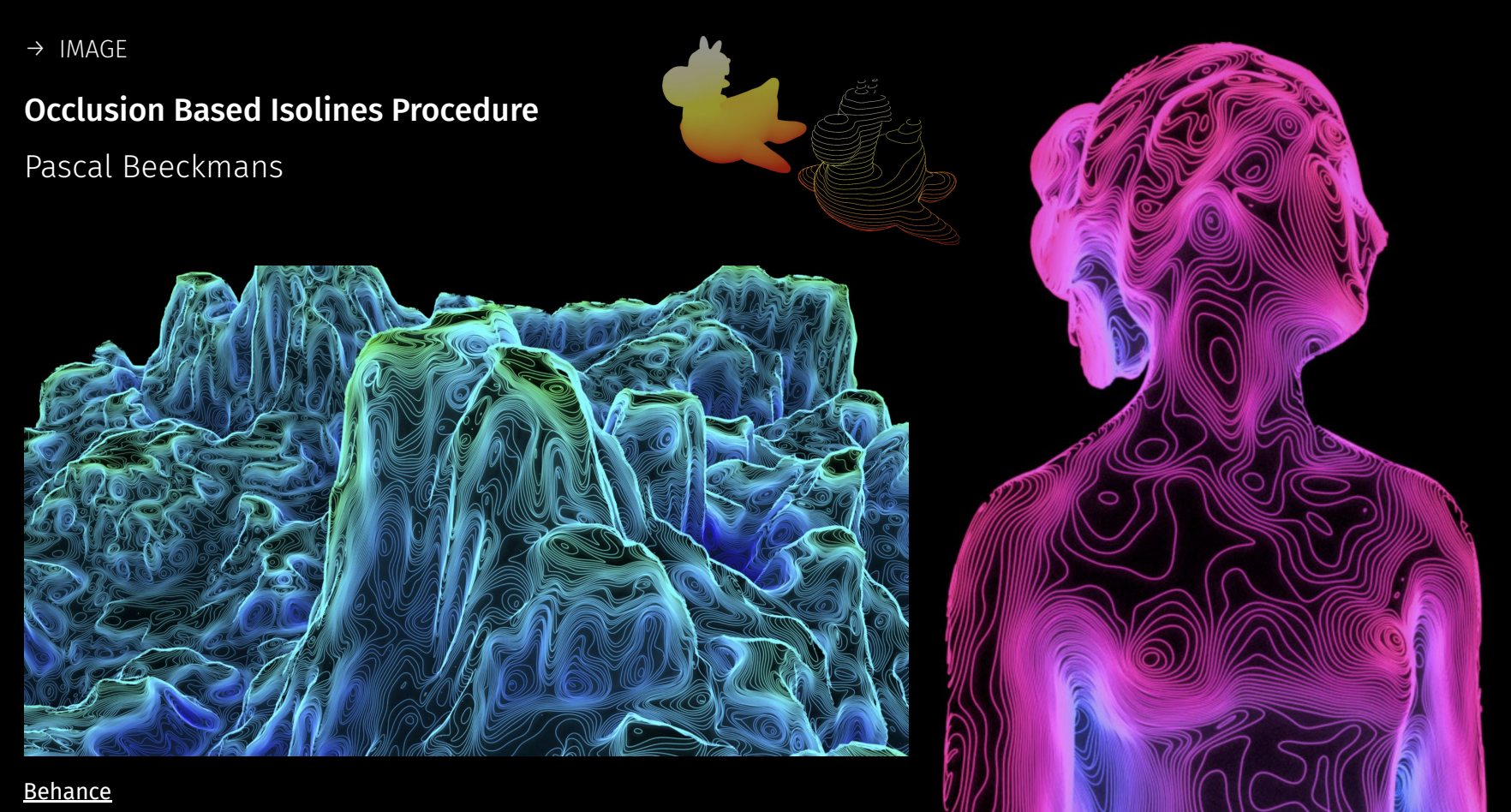

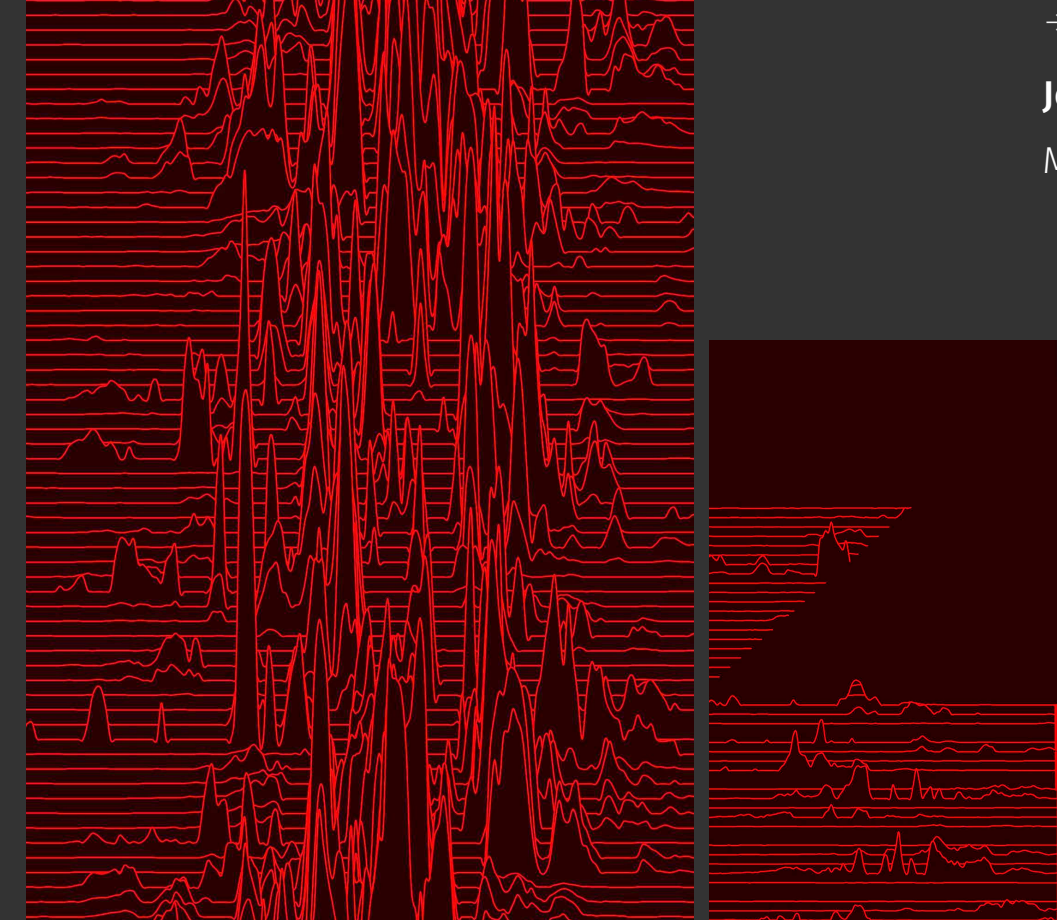

→ IMAGE

# Joy Division album inspired

Marko Řeháček

# **Polar coordinates**

**CURVES**

If you travel through noise map in a circle, you end up in the same position.

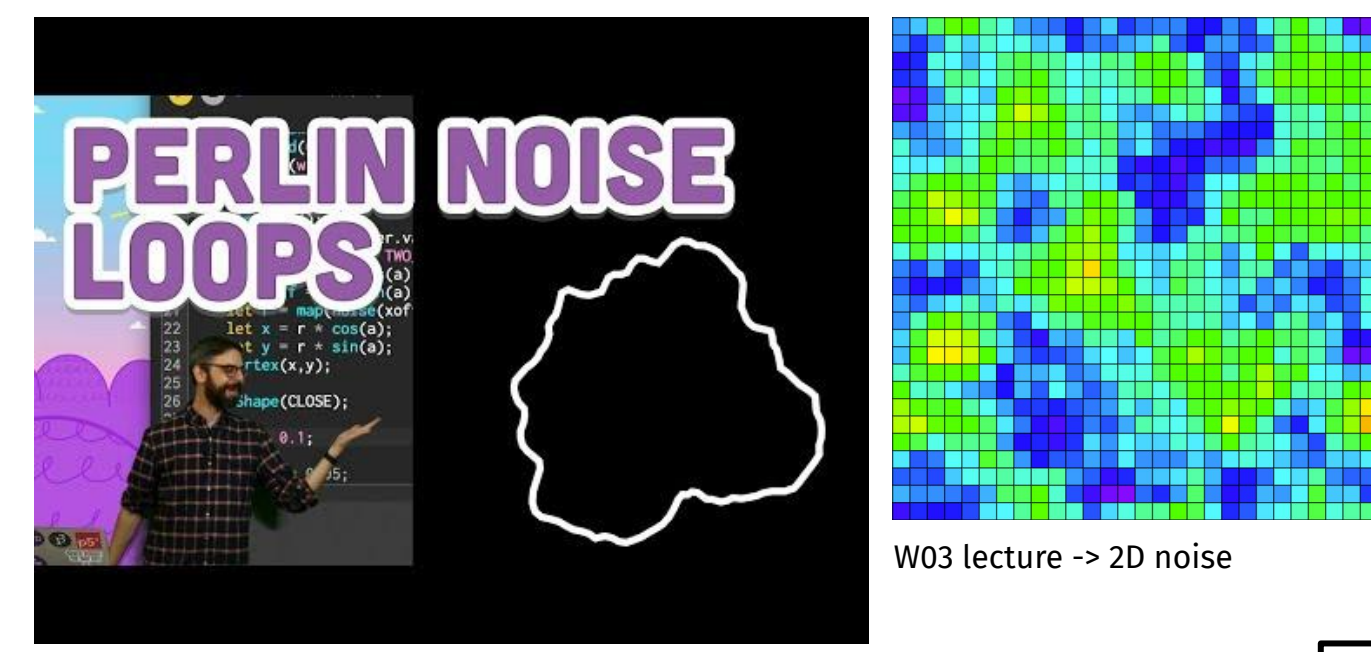

#### **Moiré CURVES**

"Usually considered a mistake in printing technology, but desirable for us. By laying one graphic grid over another identical grid and moving it, you can generate unexpected optical illusions that you can change in real time."

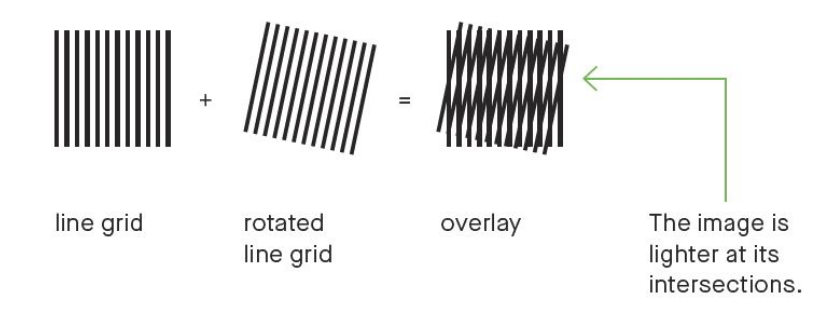

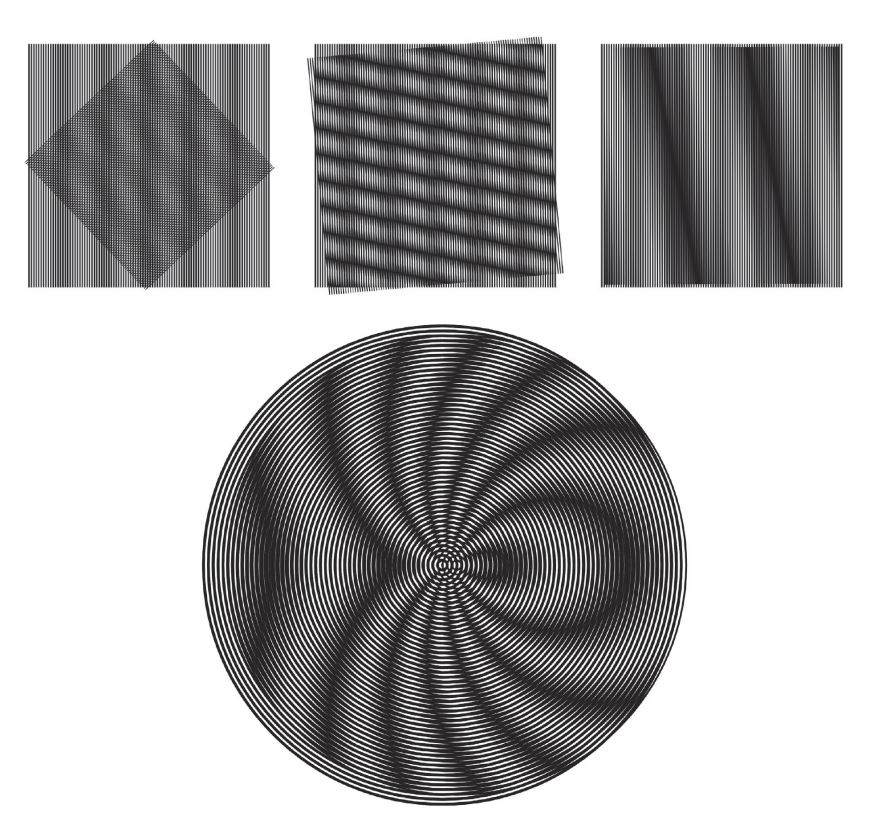

Images and text from the book Generative Design: Visualize, Program, and Create with JavaScript in p5.js, Benedikt Groß Hartmut Bohnacker Julia Laub Claudius Lazzeroni

Coco Bryce

 $\boxed{\mathop{\hbox{In the mix}}\limits_{\substack{\text{non-convex }\\ \text{two-convex }\\ \text{two-convex }\\ \text{$ 

**Marcelle** 

 $\int_0^{P_k}$ 

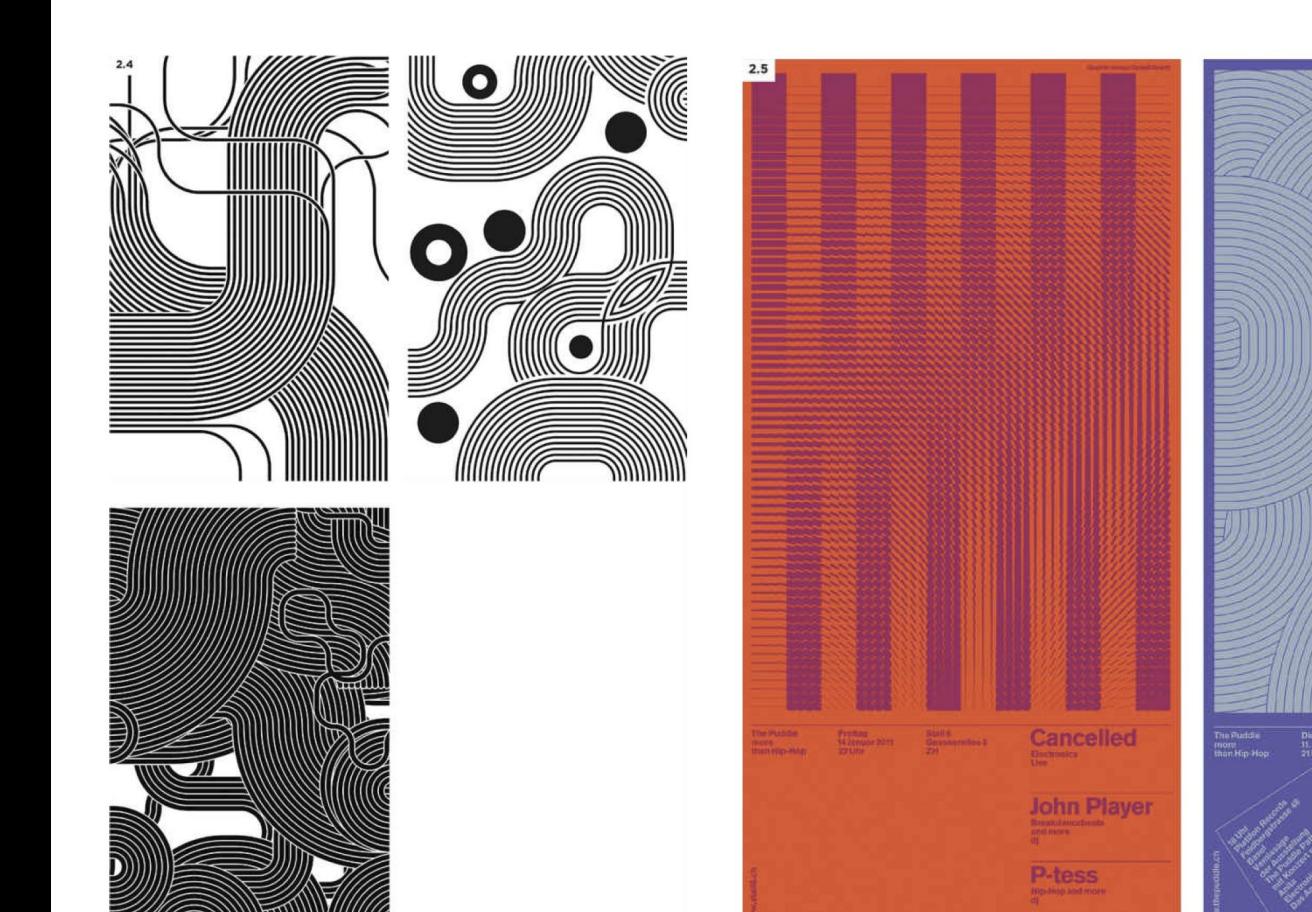

Puddle Builder by Andreas Gysin and Sidi Vanetti

ШШ

 $\frac{1}{2}$ 

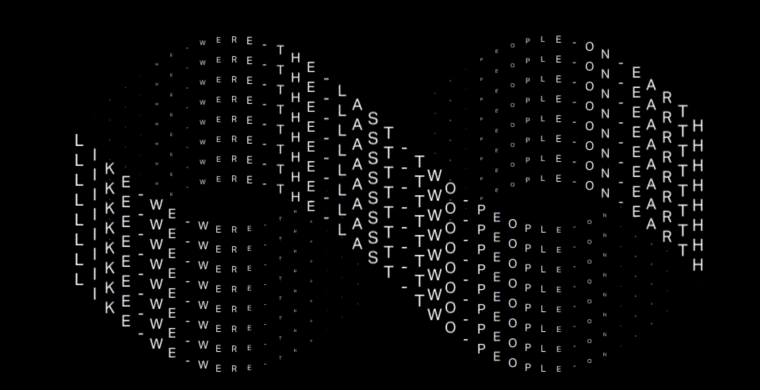

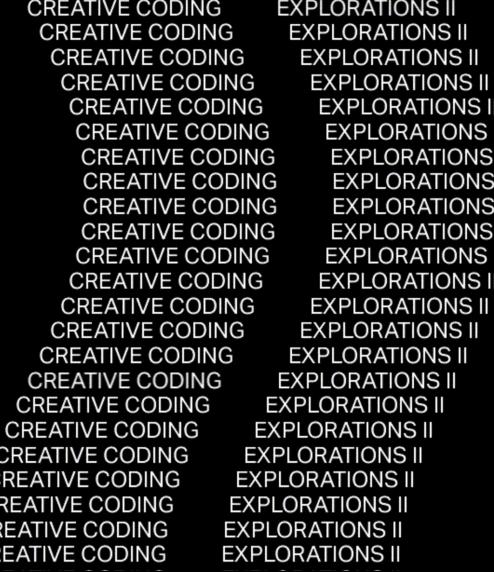

 $\rightarrow$  DYNAMIC TYPE

#### CREATIVE CODING EXPLORATIONS II

#### Andreion de Castro

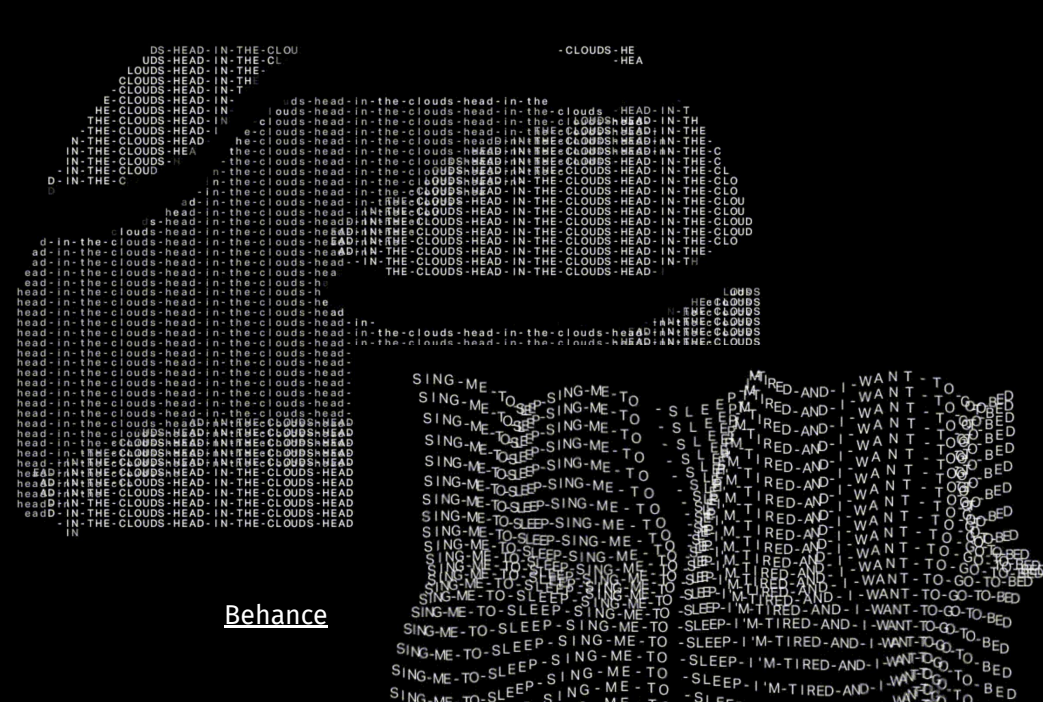

→ DYNAMIC TYPE, WEB

#### Personal website

Marina Cardoso

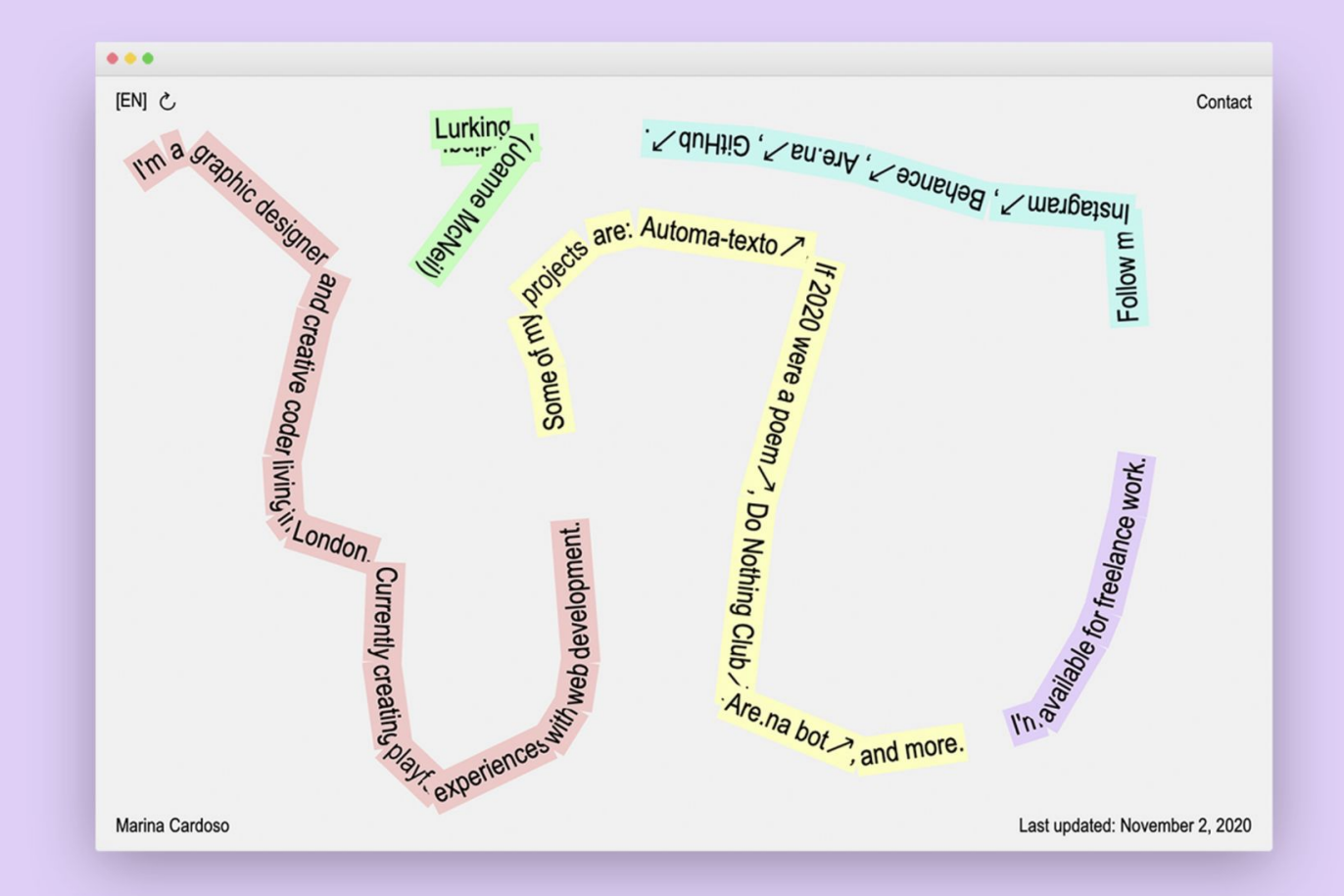

#### → TYPE

Code-Type Kyuha Shim

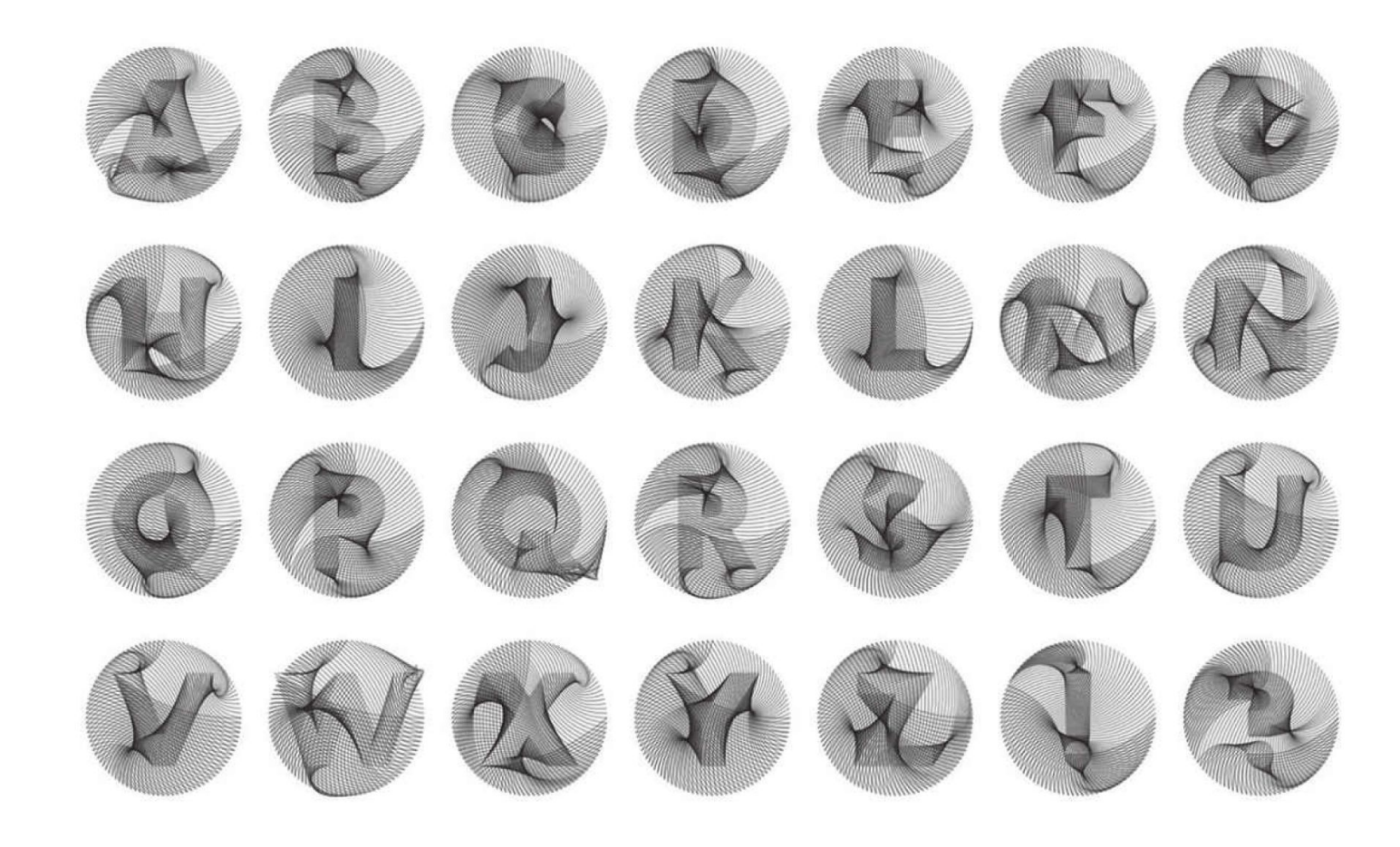

**CURVES**

#### → TYPE

## Caligraft

Ricard Marxer

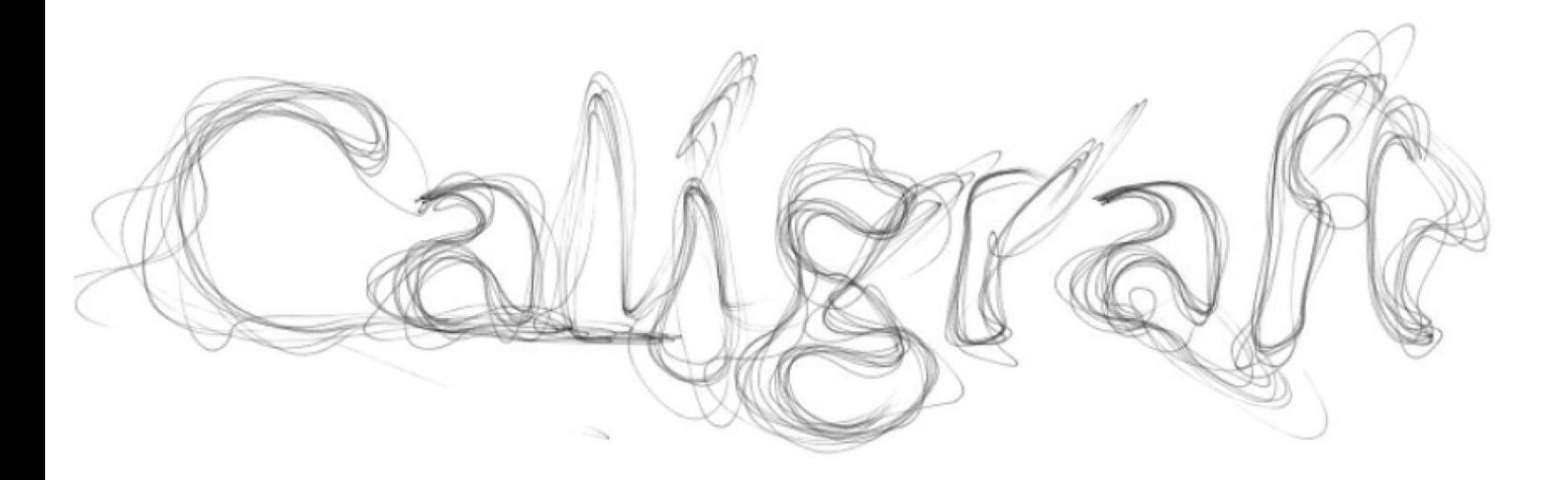

## **Noisy curves**

- ❏ use noise with curves
- ❏ generate 5 ideas from [constraint generator:](https://creative-constraints.surge.sh/#/en) pick 1 or 2 and use them
- ❏ don't forget to pick good harmonic colors / maybe start with B&W

# **Creative constraints <https://creative-constraints.surge.sh/#/en>**

# **Sketches from all classes available at [https://editor.p5js.org/mrehacek/collections/Y7yY\\_s7PN](https://editor.p5js.org/mrehacek/collections/Y7yY_s7PN)**